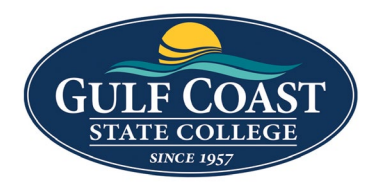

GCSC Website

Website Editing Instructions

# Components Statistics Background 1. Login to the page to edit 2. Click **Edit**  $\Box$  Preview  $\blacktriangleright$  Edit ← Source **A** Properties D Versions 3. Click one of the green edit buttons Left Column Content N⊢ []  $\overline{\mathbb{R}}$ 4. Click the **Component** icon 5. Select **Statistics Background**Statistics Background Statistics Plain SVG Insert SVG Same Line Email P SVG Same Line Text

## 6. Insert **Statistics Background**

Background Image (optional)

{{f:52229531}}

囨

Please select background image. If none selected default image will be used.

## **Statistics**

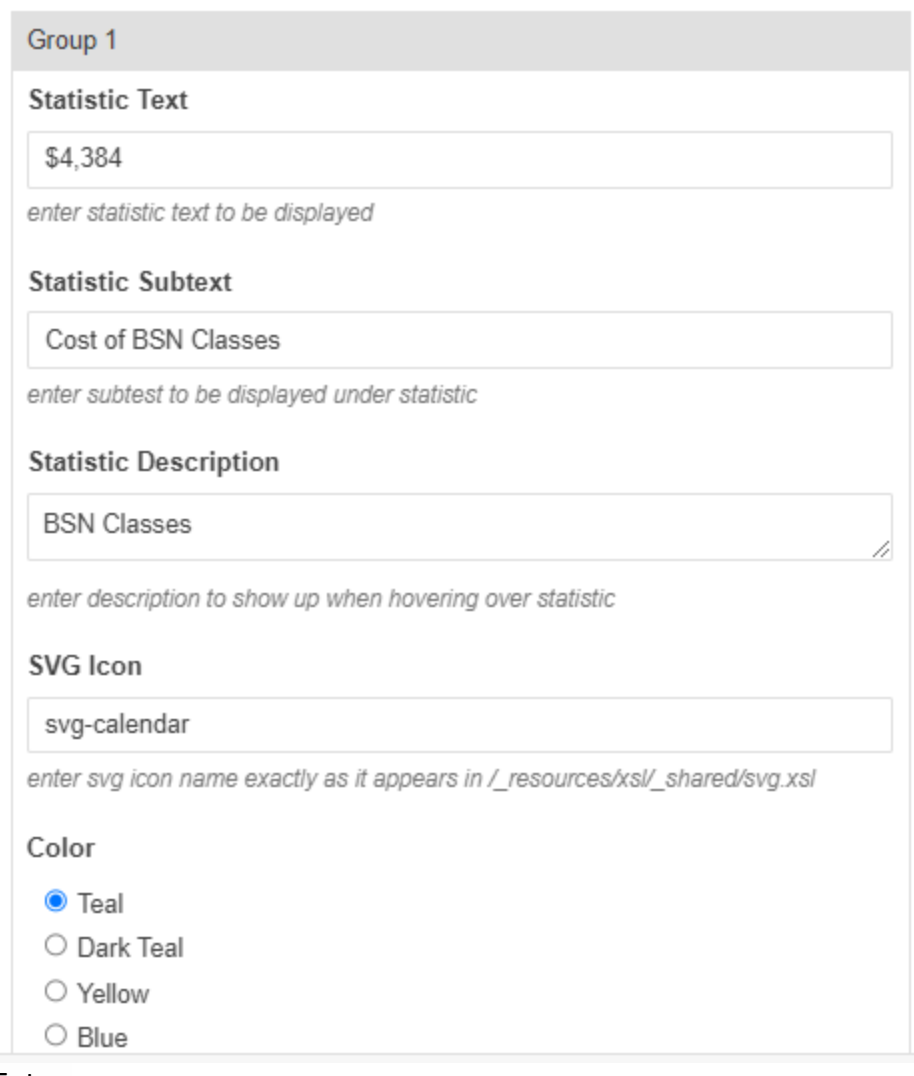

### 7. Enter:

# a. **Background Image**

Background Image (optional)

甴

Please select bacoground image. If none selected default image will be used.

## b. **Statistics Text**

## **Statistic Text**

enter statistic text to be displayed

#### c. **Statistics Subtext Statistic Subtext**

enter subtest to be displayed under statistic

d. **Statistics Description Statistic Description** 

enter description to show up when hovering over statistic

#### e. **SVG Icon**

#### SVG Icon

enter svg icon name exactly as it appears in /\_resources/xsl/\_shared/svg.xsl

# f. **Color**

Color

- $\bigcirc$  Teal
- O Dark Teal
- O Yellow
- $\bigcirc$  Blue
- $\bigcirc$  Bright Blue

select main color of statistic

8. Click **ADD NEW GROUP** to add more **Statistics**

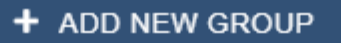

9. Save **Statistics Background**

10. Preview **Statistics Background**

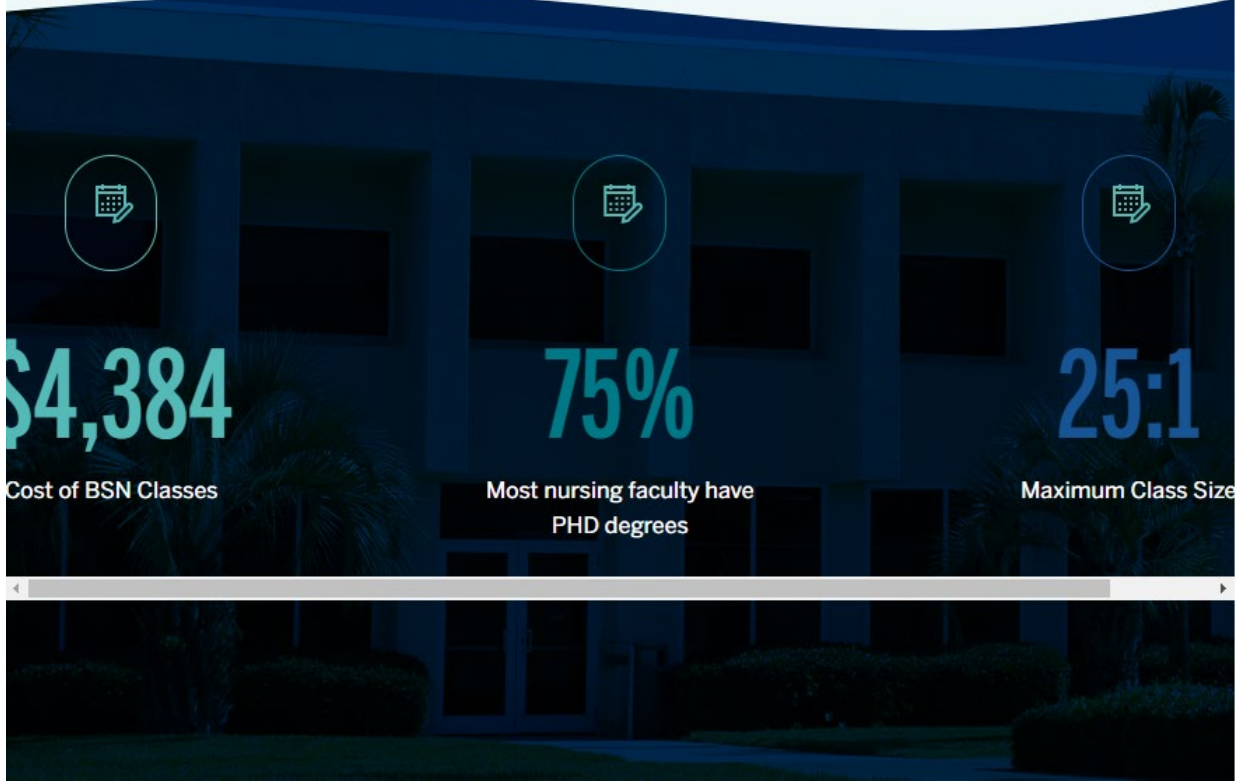

11. Submit **Statistics Background**

# Statistics Plain

- 1. Login to the page to edit
- 2. Click **Edit**

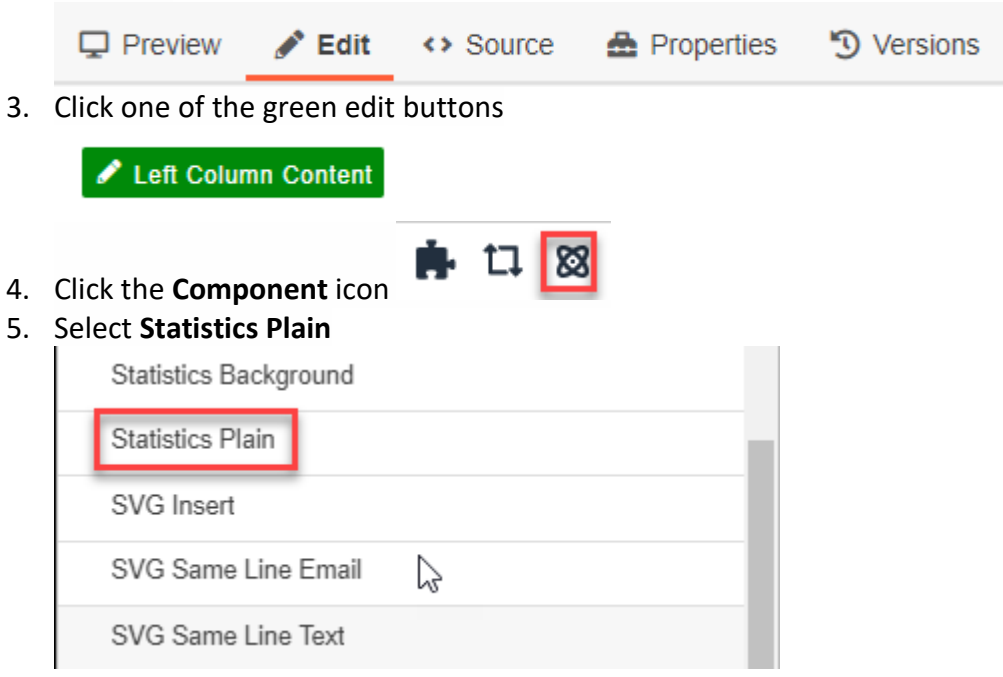

# 6. Insert **Statistics Plain**

# Heading (optional)

Bachelor of Science Nursing

Enter heading to display about statistics. Optional.

# Statistics

|              | Group 1                                                                      |
|--------------|------------------------------------------------------------------------------|
|              | <b>Statistic Text</b>                                                        |
|              | \$4,384                                                                      |
|              | enter statistic text to be displayed                                         |
|              | <b>Statistic Subtext</b>                                                     |
|              | Cost of BSN Classes                                                          |
|              | enter subtest to be displayed under statistic                                |
|              | <b>Statistic Description</b>                                                 |
|              | <b>BSN Classes</b>                                                           |
|              | enter description to show up when hovering over statistic                    |
|              | <b>SVG</b> Icon                                                              |
|              | svg-calendar                                                                 |
|              | enter svg icon name exactly as it appears in /_resources/xsl/_shared/svg.xsl |
|              | Color                                                                        |
|              | $\bullet$ Teal                                                               |
|              | $\bigcirc$ Dark Teal                                                         |
|              | $\bigcirc$ Yellow                                                            |
|              | $\bigcirc$ Blue                                                              |
| 7.<br>Enter: |                                                                              |
| a.           | <b>Heading</b>                                                               |
|              | Heading (optional)                                                           |

Enter heading to display about statistics. Optional.

## b. **Statistics Text**

## **Statistic Text**

enter statistic text to be displayed

#### c. **Statistics Subtext Statistic Subtext**

enter subtest to be displayed under statistic

d. **Statistics Description Statistic Description** 

enter description to show up when hovering over statistic

#### e. **SVG Icon**

#### SVG Icon

enter svg icon name exactly as it appears in /\_resources/xsl/\_shared/svg.xsl

# f. **Color**

Color

- $\bigcirc$  Teal
- O Dark Teal
- O Yellow
- $\bigcirc$  Blue
- $\bigcirc$  Bright Blue

select main color of statistic

8. Click **ADD NEW GROUP** to add more **Statistics**

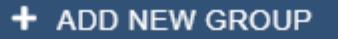

9. Save **Statistics Plain**

# 10. Preview **Statistics Plain**

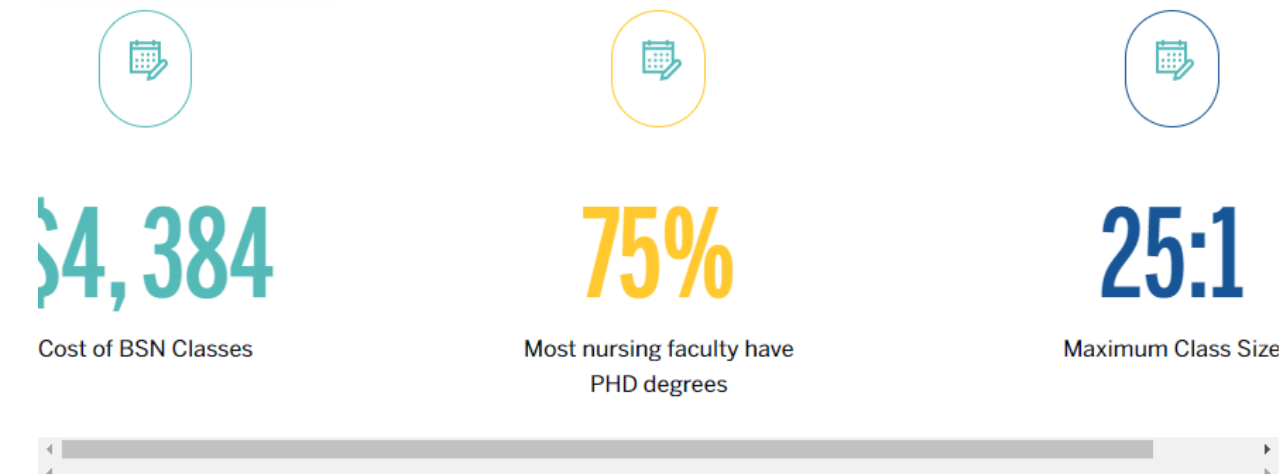

11. Submit **Statistics Plain**